# **Release Notes for Cisco ASDM, 7.16(x)**

**First Published:** 2021-05-26

**Last Modified:** 2024-03-27

# **Release Notes for Cisco ASDM, 7.16(x)**

This document contains release information for Cisco ASDM Version 7.16(x) for the Cisco ASA series.

# **Important Notes**

- **ASDM signed-image support in 9.16(3.19)/7.18(1.152) and later**—The ASA now validates whether the ASDM image is a Cisco digitally signed image. If you try to run an older ASDM image with an ASA version with this fix, ASDM will be blocked and the message "%ERROR: Signature not valid for file disk0:/<filename>" will be displayed at the ASA CLI. ASDM release 7.18(1.152) and later are backwards compatible with all ASA versions, even those without this fix. ([CSCwb05291,](https://bst.cloudapps.cisco.com/bugsearch/bug/CSCwb05291) [CSCwb05264\)](https://bst.cloudapps.cisco.com/bugsearch/bug/CSCwb05264)
- **SNMPv3 users using MD5 hashing and DES encryption are no longer supported, and the users will be removed when you upgrade to 9.16(1)**—Be sure to change any user configuration to higher security algorithms using the **snmp-server user** command before you upgrade.
- **SSH host key action required in 9.16(1)**—In addition to RSA, we added support for the EDDSA and ECDSA host keys for SSH. The ASA tries to use keys in the following order if they exist: EDDSA, ECDSA, and then RSA. When you upgrade to 9.16(1), the ASA will fall back to using the existing RSA key. However, we recommend that you generate higher-security keys assoon as possible using the **crypto key generate** {**eddsa** | **ecdsa**} command. Moreover, if you explicitly configure the ASA to use the RSA key with the **ssh key-exchange hostkey rsa** command, you must generate a key that is 2048 bits or higher. For upgrade compatibility, the ASA will use smaller RSA host keys only when the default host key setting is used. RSA support will be removed in a later release.
- **In 9.16 and later, certificates with RSA keys are not compatible with ECDSA ciphers**—When you use the ECDHE\_ECDSA cipher group, configure the trustpoint with a certificate that contains an ECDSA-capable key.
- **RSA keys using that are smaller than 2048 cannot be generated in 9.16(1)**—You can no longer generate RSA keys smaller than 2048 using the **crypto key generate rsa** command.

For SSH, existing smaller keys can continue to be used after upgrading, but we recommend that you upgrade to a larger size, or to a higher security key type.

For other features, existing certificates signed with RSA key sizes smaller than 2048 cannot be used in ASA 9.16.1 and later. You can use the **crypto capermit-weak-crypto** command to allow use of existing smaller keys, but even with this command, you cannot generate new smaller RSA keys..

- **ssh version command removed in 9.16(1)**—This command has been removed. Only SSH version 2 is supported.
- **SAMLv1 feature removed in 9.16(1)**—Support for SAMLv1 was removed.
- **No support for DH groups 2, 5, and 24 in 9.16(1)**—Support has been removed for the DH groups 2, 5, and 24 in SSL DH group configuration. The **ssl dh-group** command has been updated to remove the command options **group2**, **group5**, and **group24**.
- **Cisco announces the feature deprecation for Clientless SSL VPN effective with ASA version 9.17(1)**—Limited support will continue on releases prior to 9.17(1).
- **No support in ASA 9.15(1) and later for the ASA 5525-X, ASA 5545-X, and ASA 5555-X**—ASA 9.14(x) is the last supported version. For the ASA FirePOWER module, the last supported version is 6.6.
- **For the Firepower 1010, invalid VLAN IDs can cause problems**—Before you upgrade to 9.15(1) or later, make sure you are not using a VLAN for switch ports in the range 3968 to 4047. These IDs are for internal use only, and 9.15(1) includes a check to make sure you are not using these IDs. For example, if these IDs are in use after upgrading a failover pair, the failover pair will go into a suspended state. See [CSCvw33057](https://bst.cloudapps.cisco.com/bugsearch/bug/CSCvw33057) for more information.
- **Chacha-poly ciphers**—AnyConnect has an updated list of supported cryptographic algorithms: [AnyConnect](https://www.cisco.com/c/en/us/td/docs/security/vpn_client/anyconnect/anyconnect410/feature/guide/anyconnect4tenfeatures.html) Secure Mobility Client Features, Licenses, and OSs, Release 4.10, which are proposed to the ASA when starting TLS-based VPN traffic.

# **System Requirements**

ASDM requires a computer with a CPU with at least 4 cores. Fewer cores can result in high memory usage.

#### **ASDM Java Requirements**

You can install ASDM using Oracle JRE 8.0 (**asdm-***version***.bin**) or OpenJRE 1.8.x (**asdm-openjre-***version***.bin**).

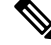

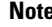

**Note** ASDM is not tested on Linux.

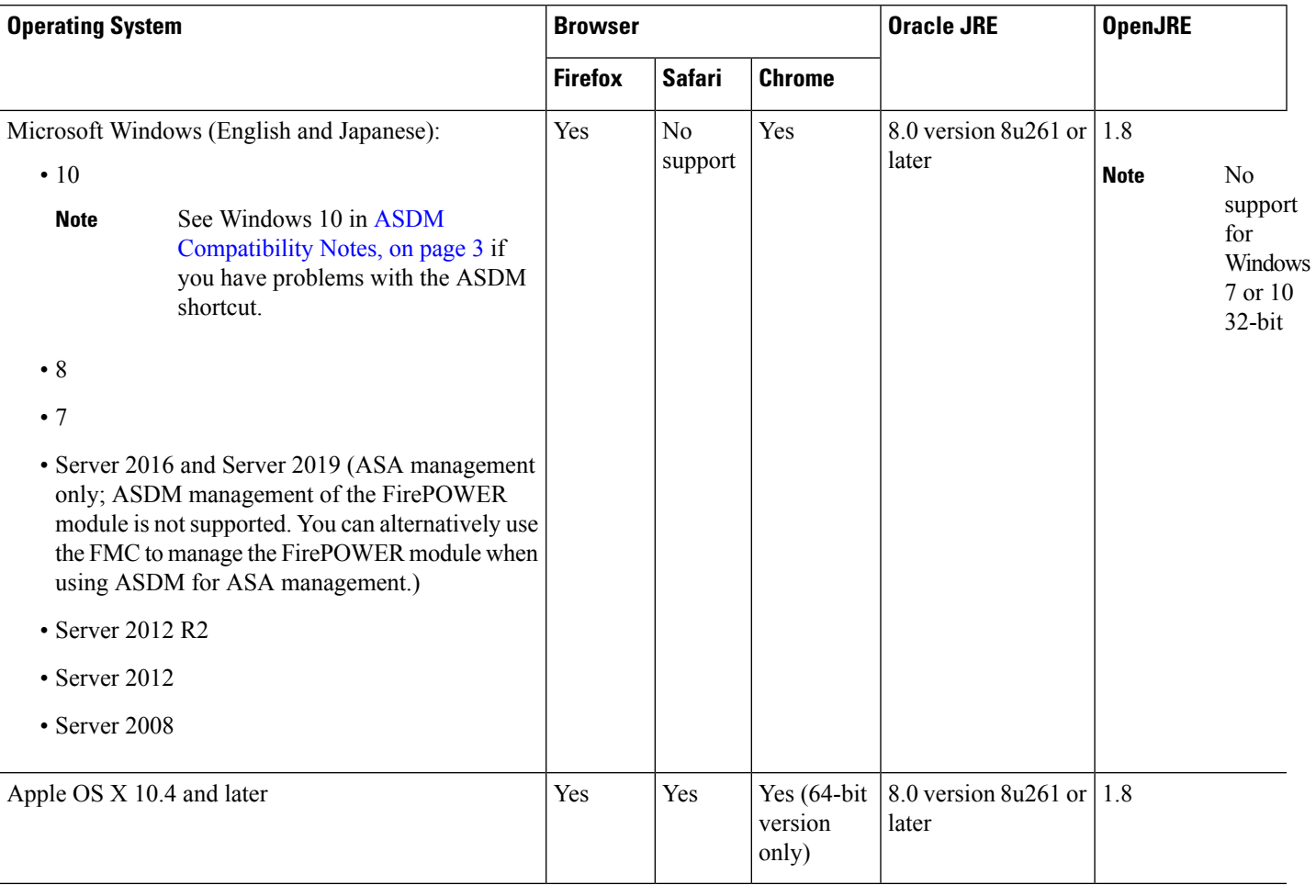

#### **Table 1: ASA and ASA FirePOWER: ASDM Operating System and Browser Requirements**

# <span id="page-2-0"></span>**ASDM Compatibility Notes**

The following table lists compatibility caveats for ASDM.

I

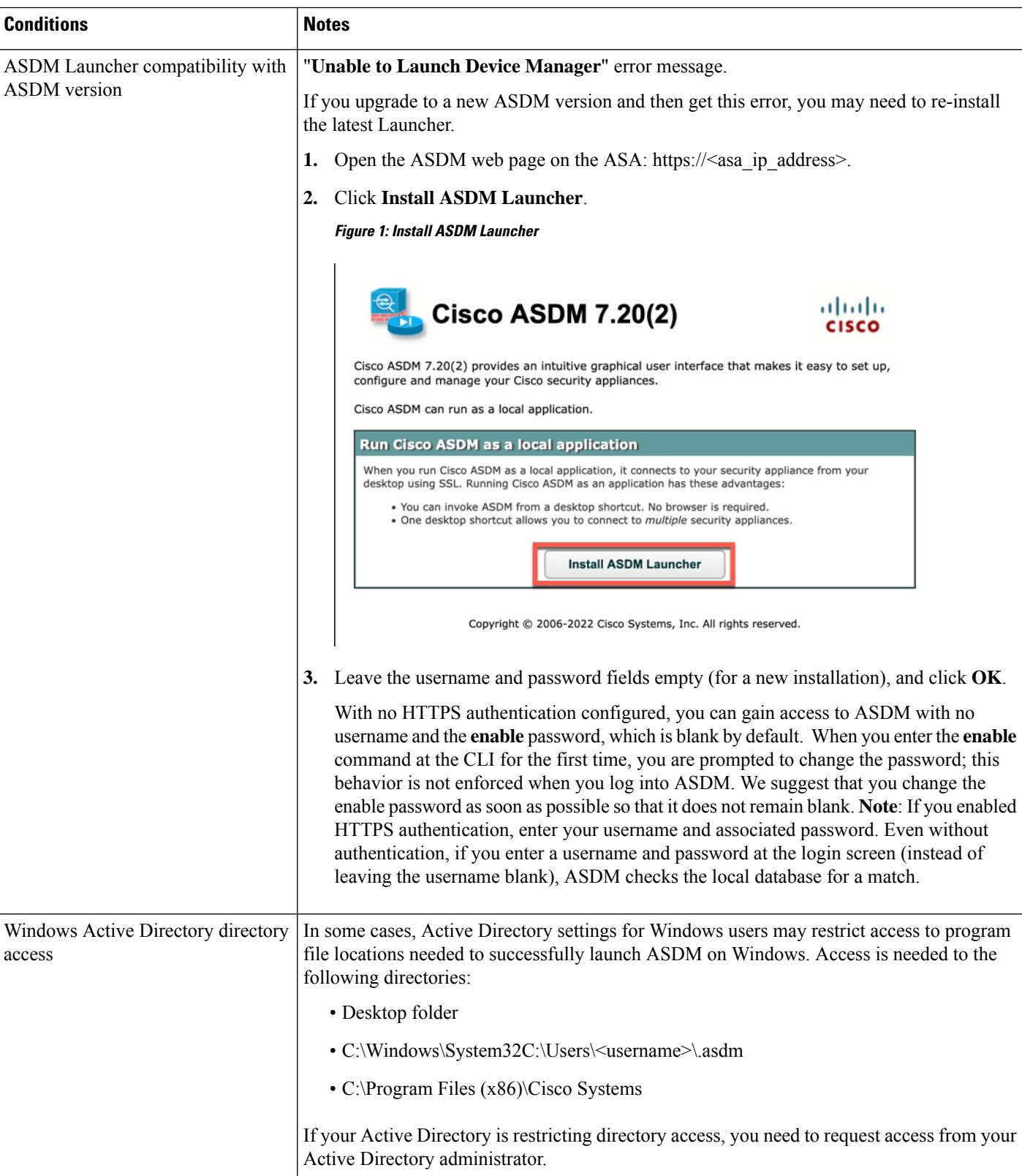

 $\mathbf l$ 

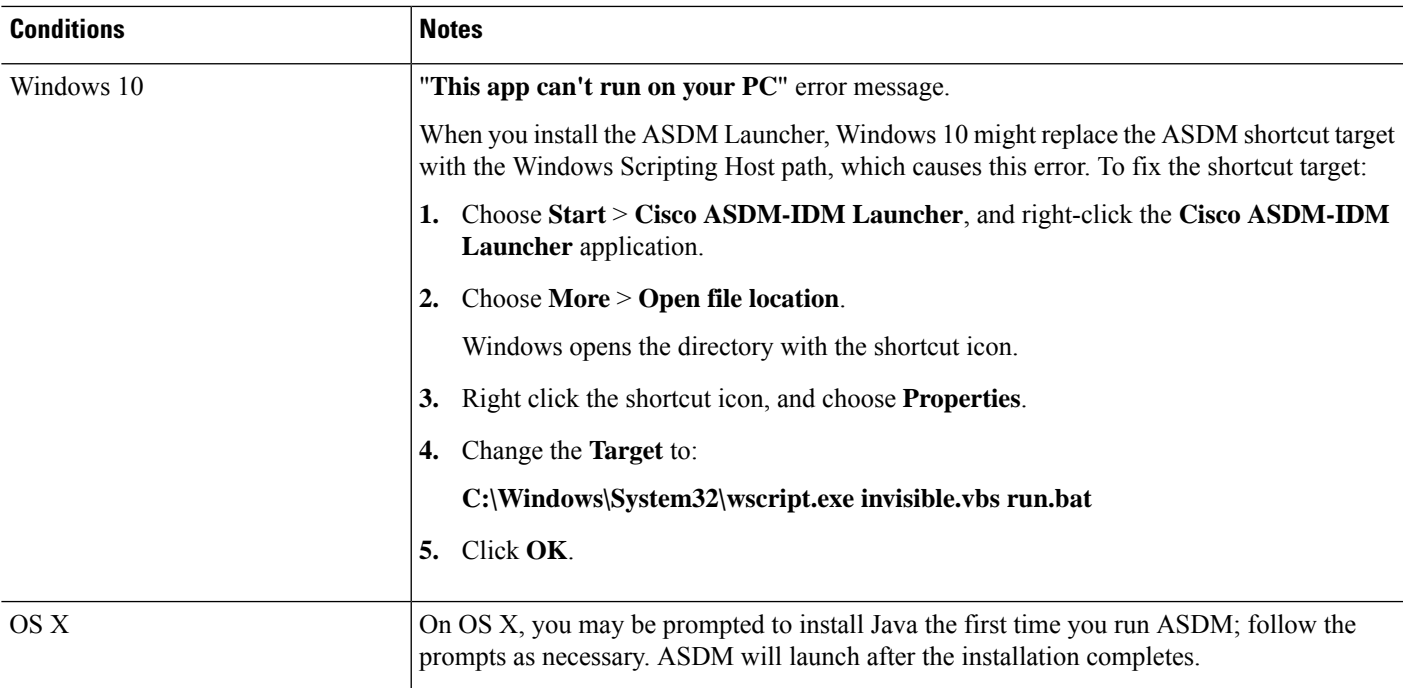

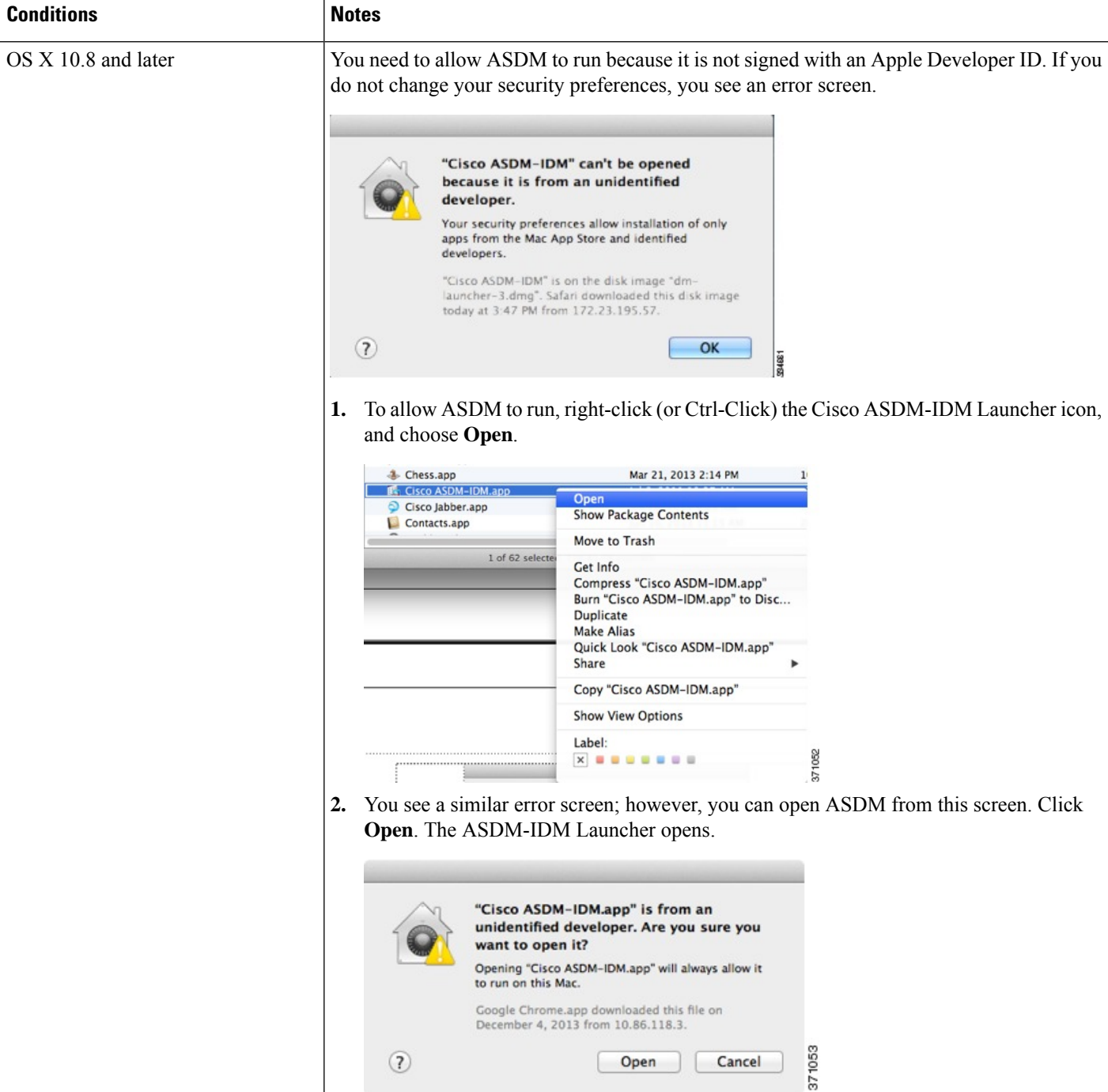

Ш

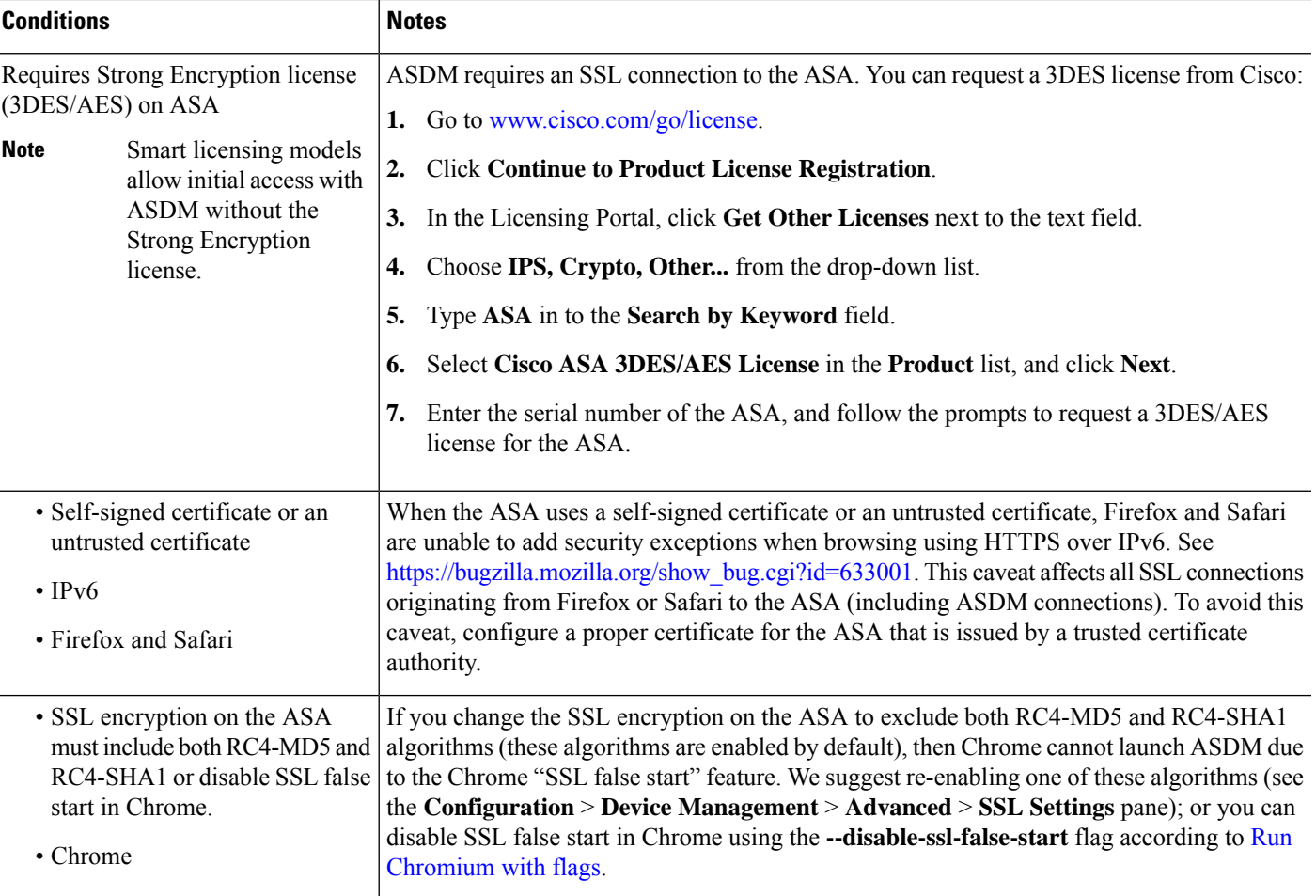

### **Install an Identity Certificate for ASDM**

When using Java 7 update 51 and later, the ASDM Launcher requires a trusted certificate. An easy approach to fulfill the certificate requirements is to install a self-signed identity certificate.

See Install an Identity [Certificate](http://www.cisco.com/go/asdm-certificate) for ASDM to install a self-signed identity certificate on the ASA for use with ASDM, and to register the certificate with Java.

### **Increase the ASDM Configuration Memory**

ASDM supports a maximum configuration size of 512 KB. If you exceed this amount you may experience performance issues.For example, when you load the configuration, the status dialog box shows the percentage of the configuration that is complete, yet with large configurationsitstopsincrementing and appearsto suspend operation, even though ASDM might still be processing the configuration. If this situation occurs, we recommend that you consider increasing the ASDM system heap memory. To confirm that you are experiencing memory exhaustion, monitor the Java console for the "java.lang.OutOfMemoryError" message.

#### **Increase the ASDM Configuration Memory in Windows**

To increase the ASDM heap memory size, edit the **run.bat** file by performing the following procedure.

#### **Procedure**

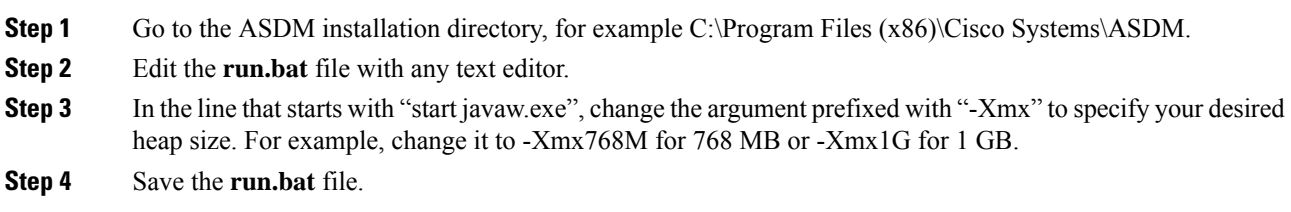

#### **Increase the ASDM Configuration Memory in Mac OS**

To increase the ASDM heap memory size, edit the **Info.plist** file by performing the following procedure.

#### **Procedure**

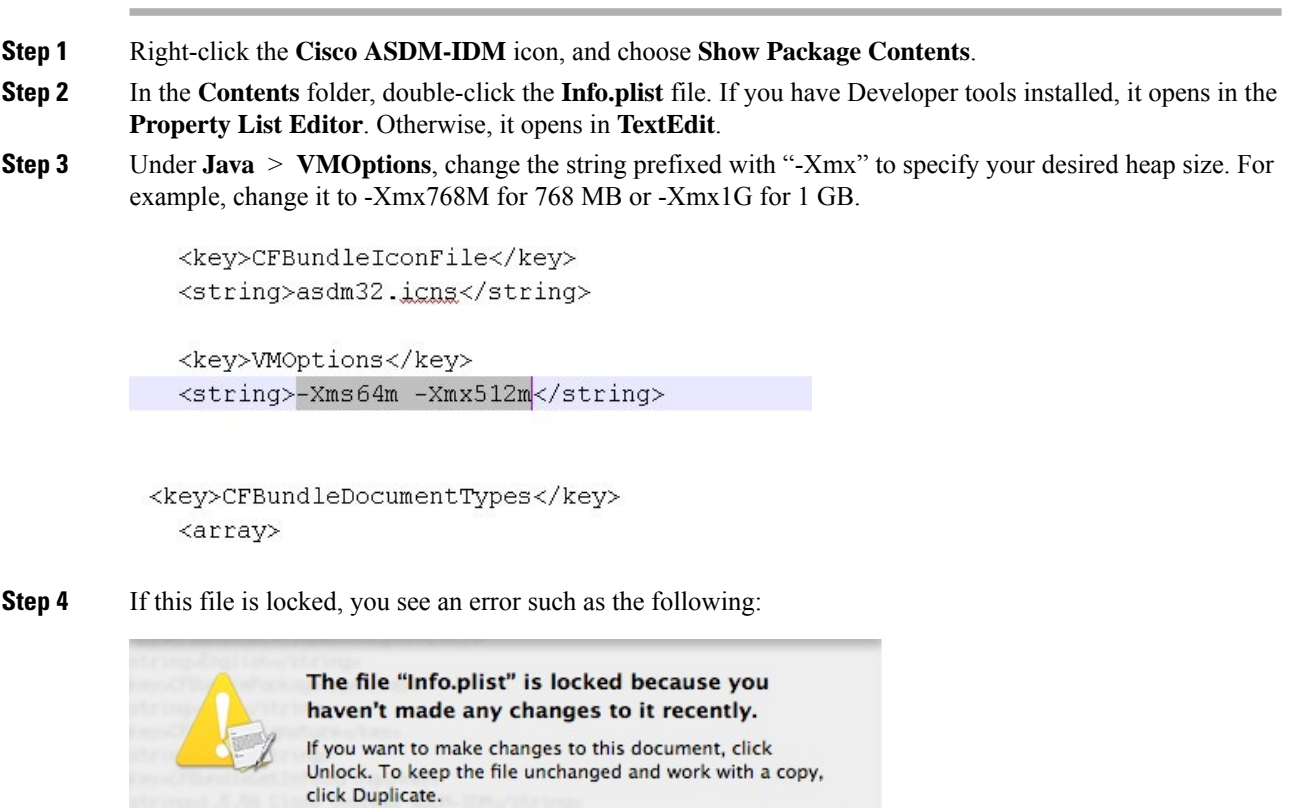

Cancel

**Duplicate** 

33485.4

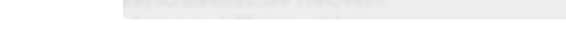

Unlock

**Step 5** Click **Unlock** and save the file.

Ш

If you do not see the **Unlock**dialog box, exit the editor, right-click the **Cisco ASDM-IDM** icon, choose **Copy Cisco ASDM-IDM**, and paste it to a location where you have write permissions, such as the Desktop. Then change the heap size from this copy.

# **ASA and ASDM Compatibility**

For information about ASA/ASDM software and hardware requirements and compatibility, including module compatibility, see Cisco ASA [Compatibility](http://www.cisco.com/c/en/us/td/docs/security/asa/compatibility/asamatrx.html).

### **VPN Compatibility**

For VPN compatibility, see Supported VPN [Platforms,](http://www.cisco.com/c/en/us/td/docs/security/asa/compatibility/asa-vpn-compatibility.html) Cisco ASA 5500 Series.

# **New Features**

This section lists new features for each release.

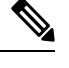

**Note** New, changed, and deprecated syslog messages are listed in the syslog message guide.

### **New Features in ASA 9.16(4)**

**Released: October 13, 2022**

There are no new features in this release.

### **New Features in ASA 9.16(3)**

#### **Released: April 6, 2022**

There are no new features in this release.

### **New Features in ASA 9.16(2)**

#### **Released: August 18, 2021**

There are no new features in this release.

# **New Features in ASDM 7.16(1.150)**

#### **Released: June 15, 2021**

There are no new features in this release.

# **New Features in ASA 9.16(1)/ASDM 7.16(1)**

#### **Released: May 26, 2021**

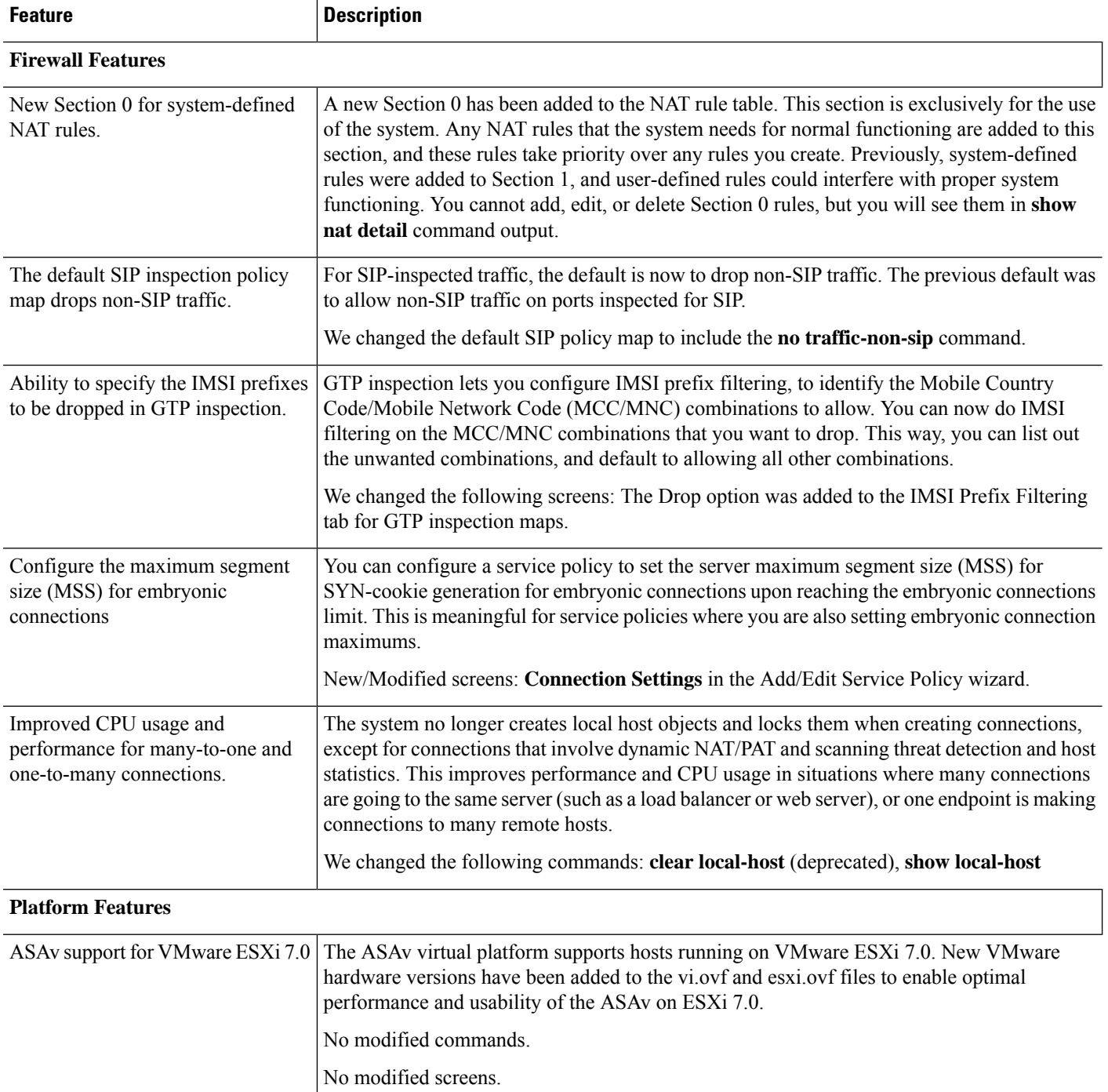

I

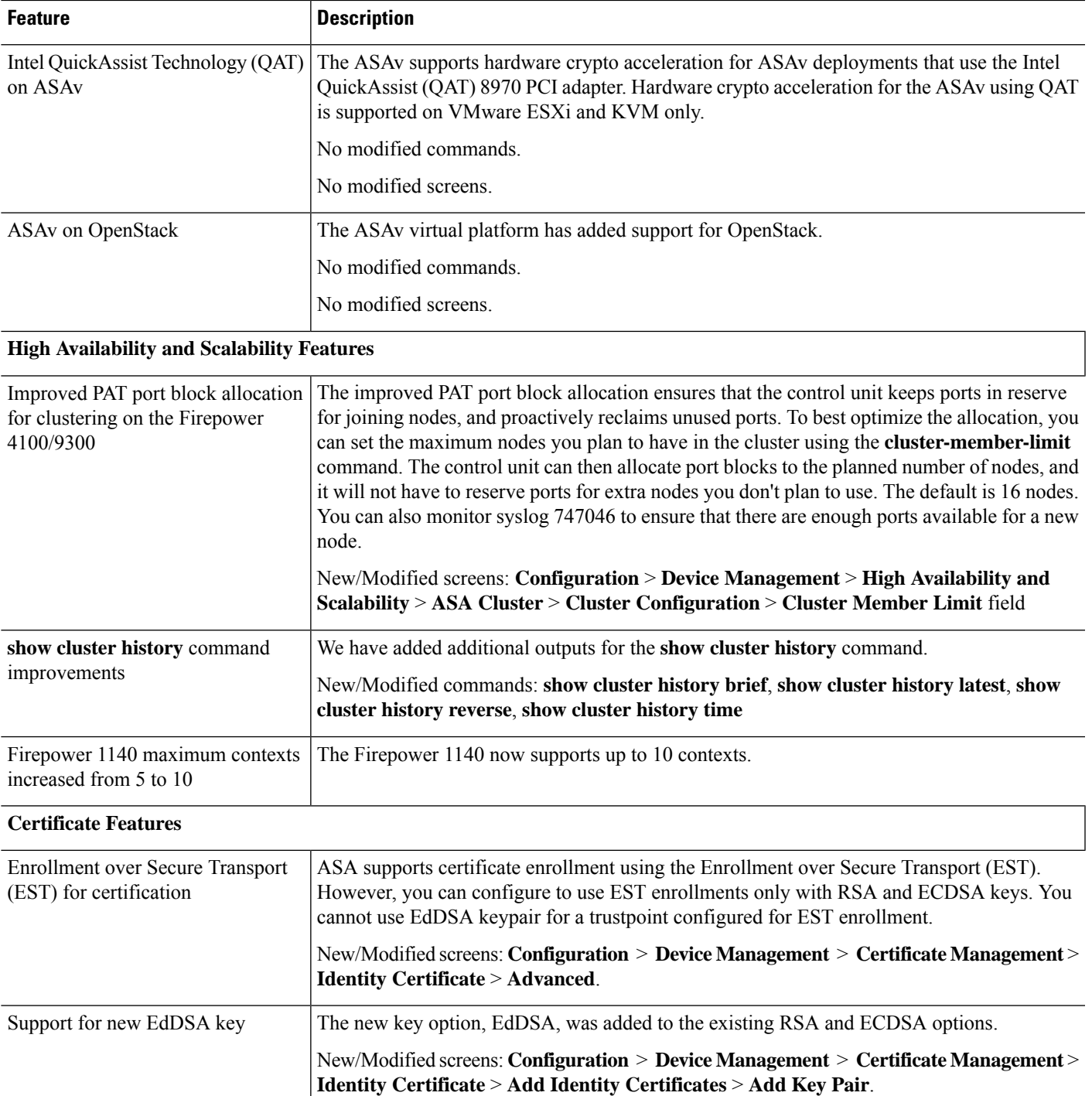

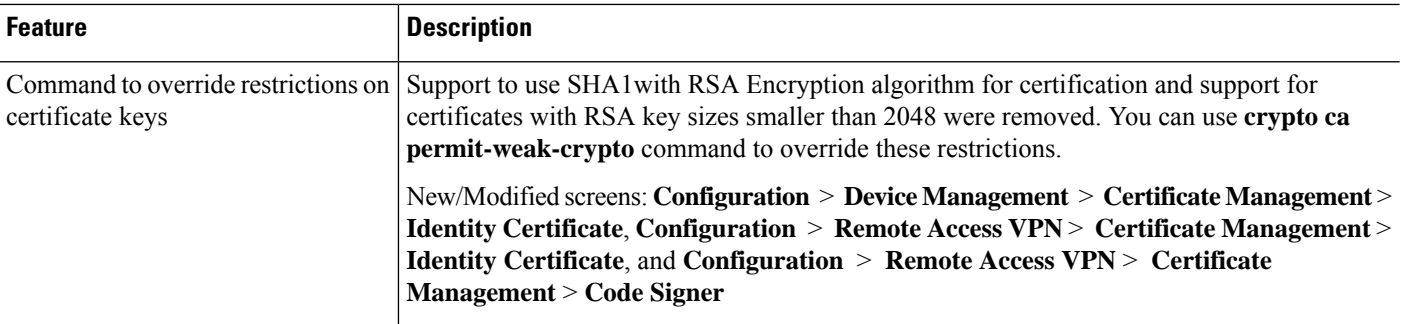

#### **Administrative and Troubleshooting Features**

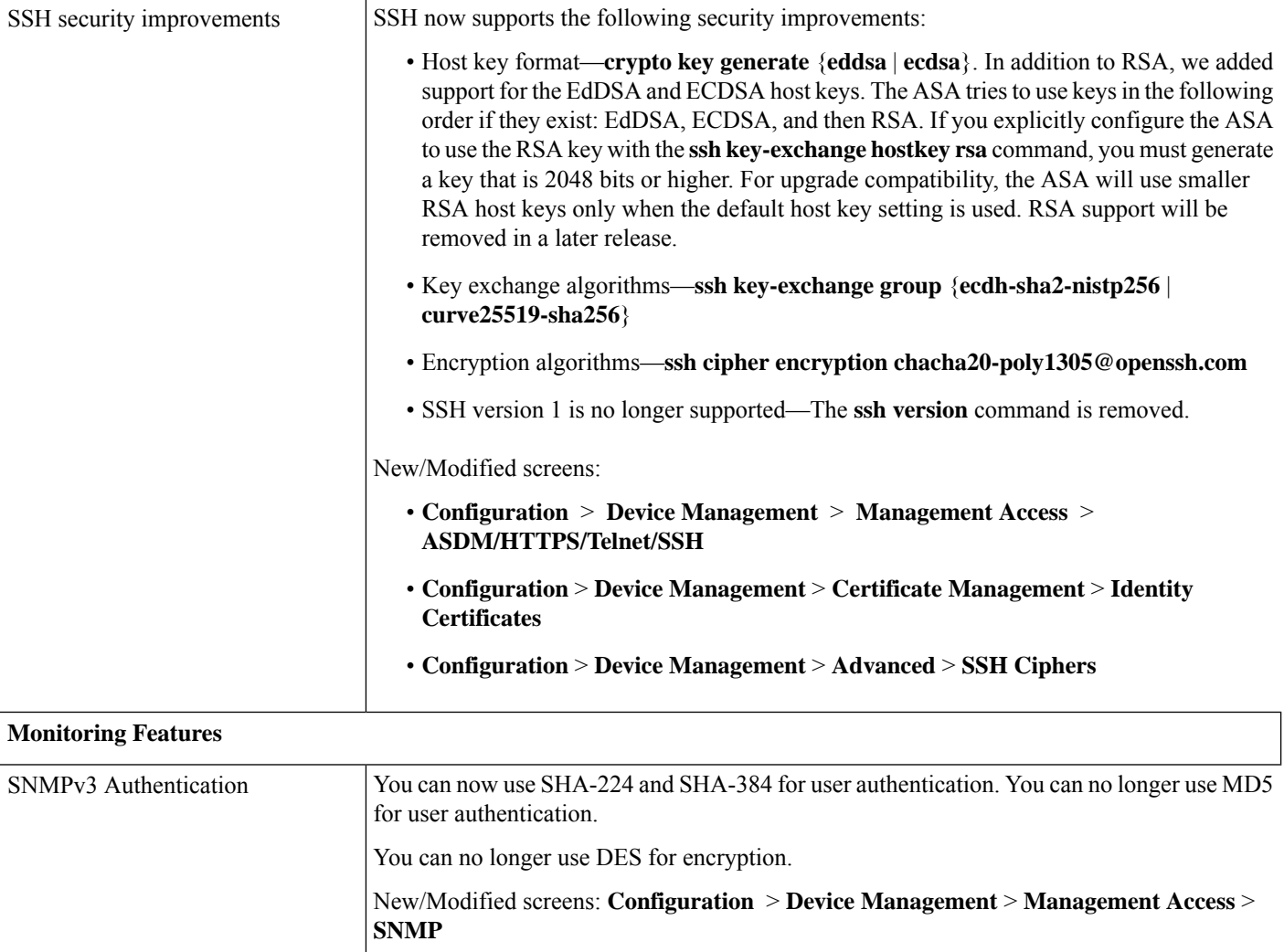

#### **VPN Features**

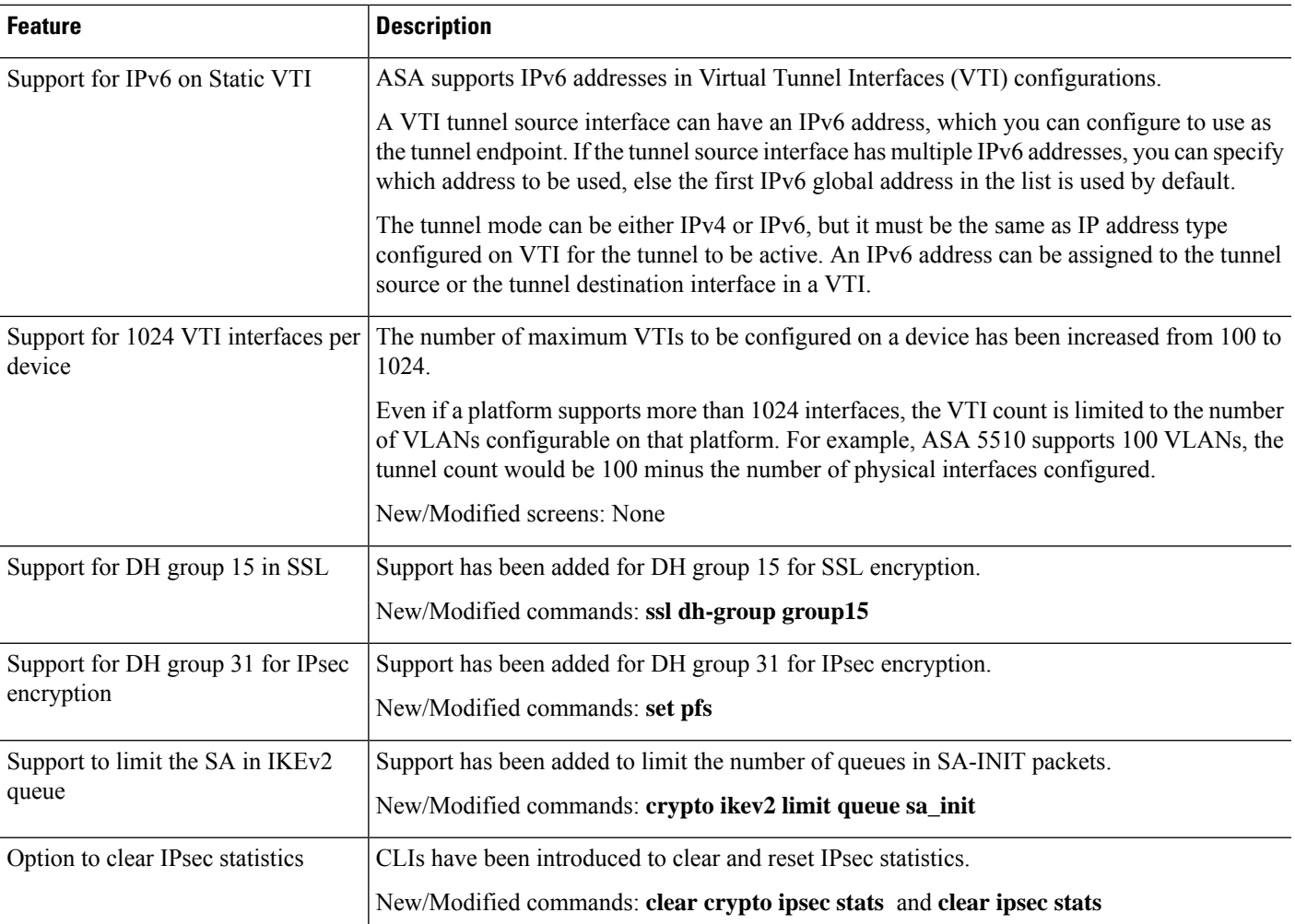

# **Upgrade the Software**

This section provides the upgrade path information and a link to complete your upgrade.

## **ASA Upgrade Path**

To view your current version and model, use one of the following methods:

- ASDM: Choose **Home** > **Device Dashboard** > **Device Information**.
- CLI: Use the **show version** command.

This table provides upgrade paths for ASA. Some older versions require an intermediate upgrade before you can upgrade to a newer version. Recommended versions are in **bold**.

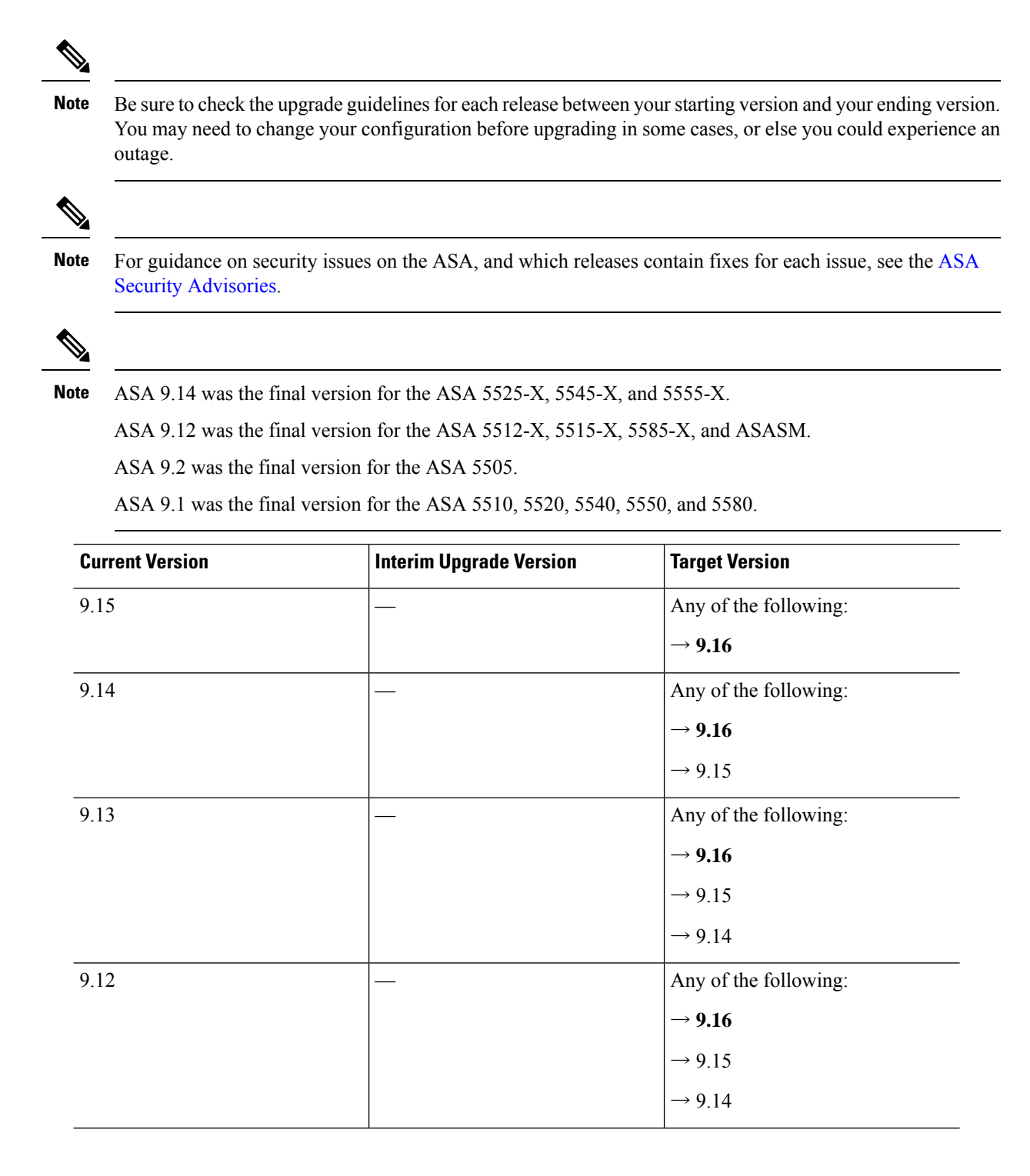

 $\mathbf l$ 

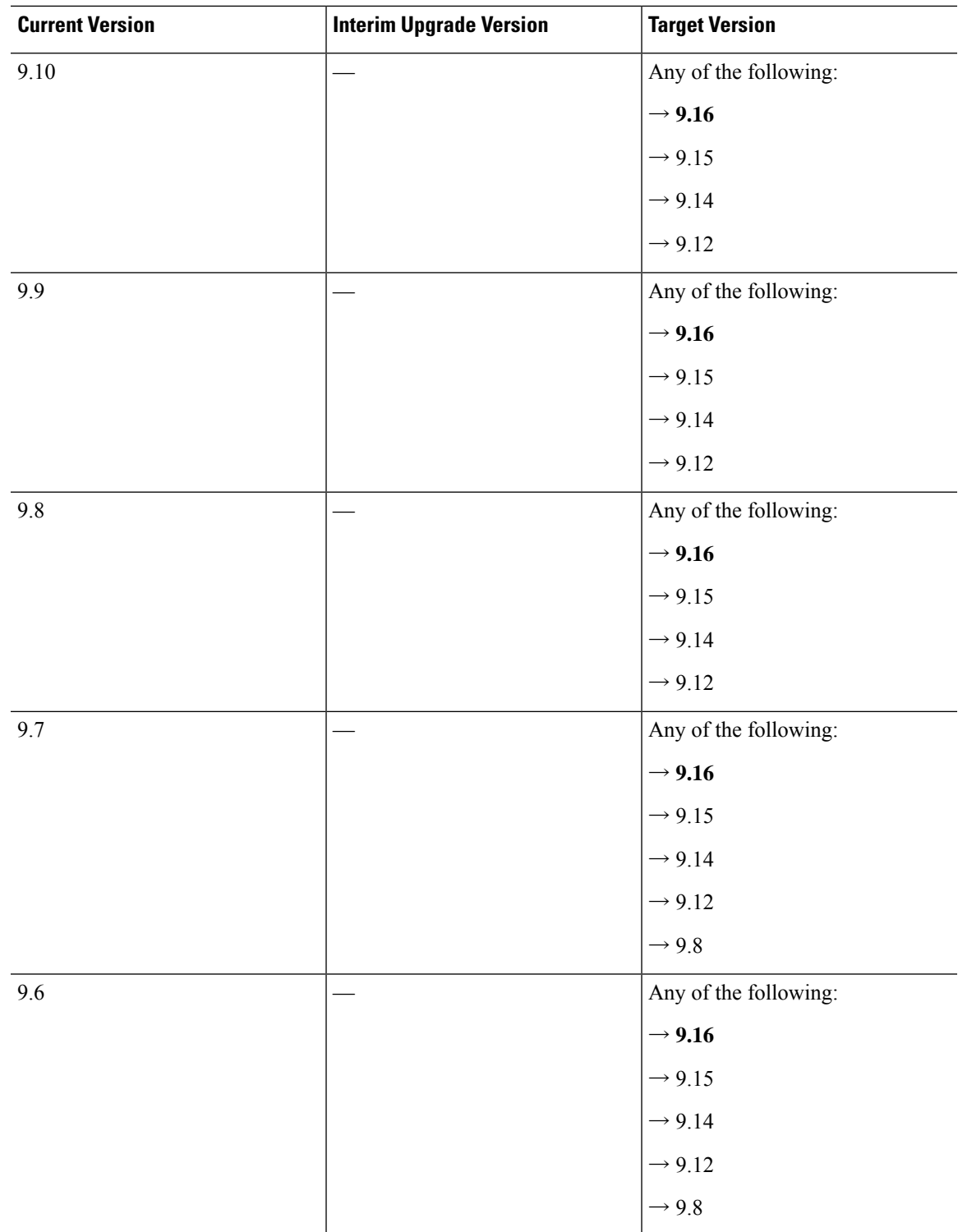

I

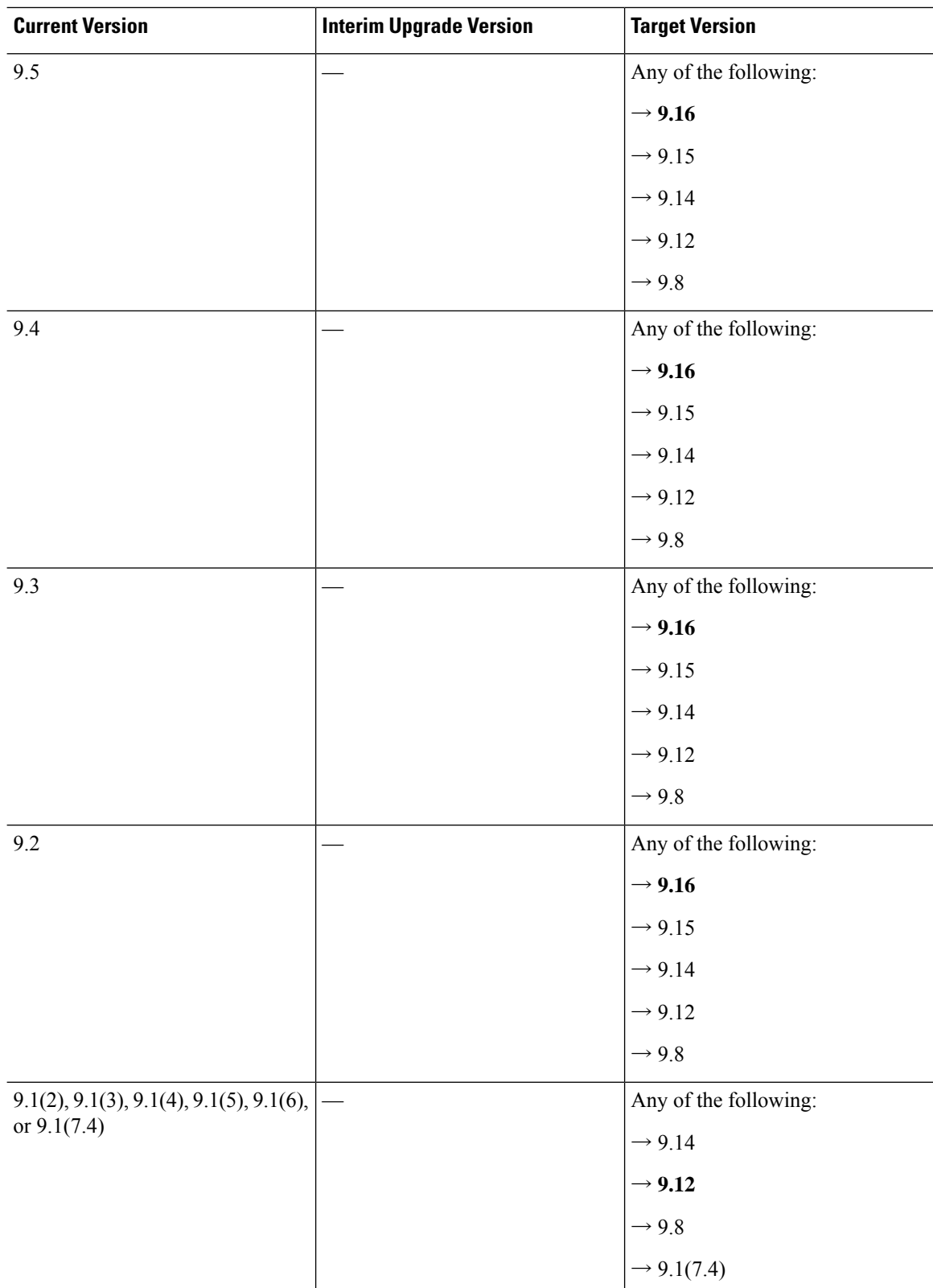

 $\mathbf l$ 

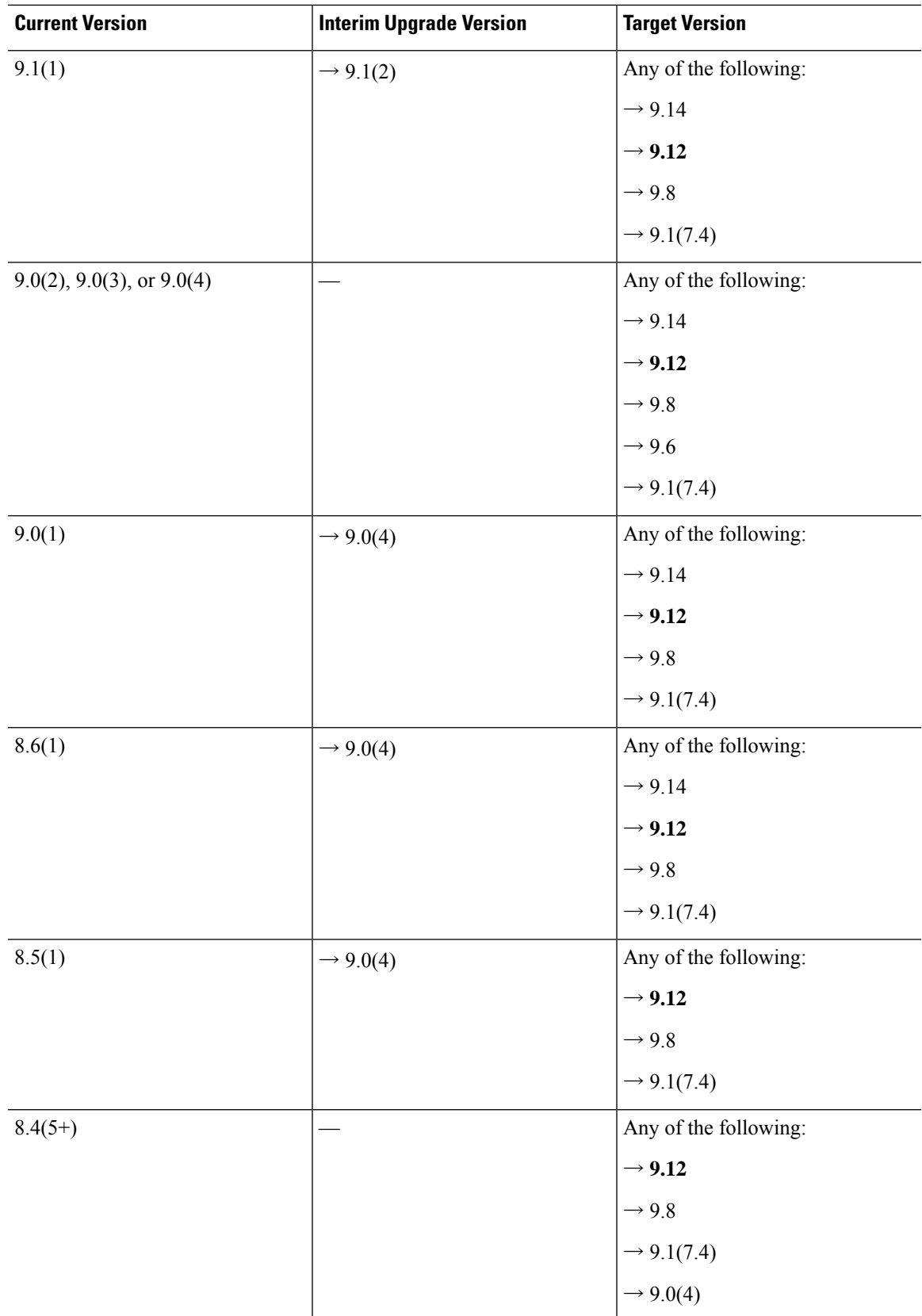

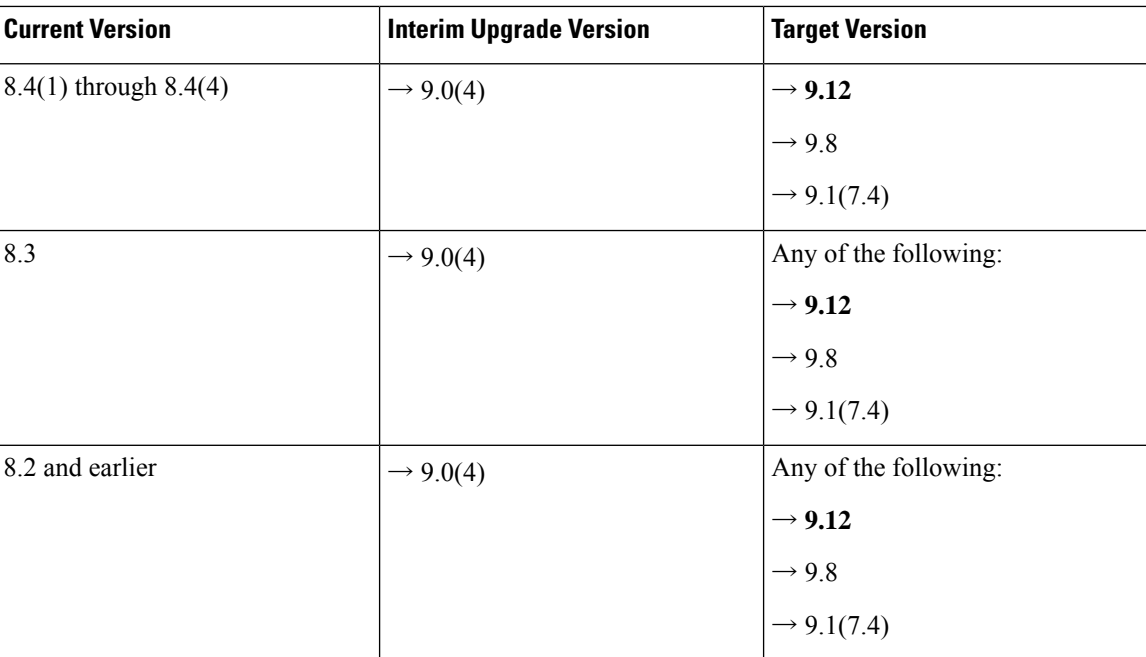

### **Upgrade Link**

To complete your upgrade, see the ASA [upgrade](https://www.cisco.com/c/en/us/td/docs/security/asa/migration/upgrade/upgrade.html) guide.

# **Open and Resolved Bugs**

The open and resolved bugs for this release are accessible through the Cisco Bug Search Tool. This web-based tool provides you with access to the Cisco bug tracking system, which maintains information about bugs and vulnerabilities in this product and other Cisco hardware and software products.

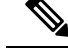

You must have a Cisco.com account to log in and access the Cisco Bug Search Tool. If you do not have one, you can register for an [account.](https://tools.cisco.com/IDREG/guestRegistration.do) If you do not have a Cisco support contract, you can only look up bugs by ID; you cannot run searches. **Note**

For more information about the Cisco Bug Search Tool, see the Bug [Search](http://www.cisco.com/web/applicat/cbsshelp/help.html) Tool Help & FAQ.

## **Open Bugs**

This section lists open bugs in each version.

#### **Open Bugs in Version 7.16(1.150)**

The following table lists select open bugs at the time of this Release Note publication.

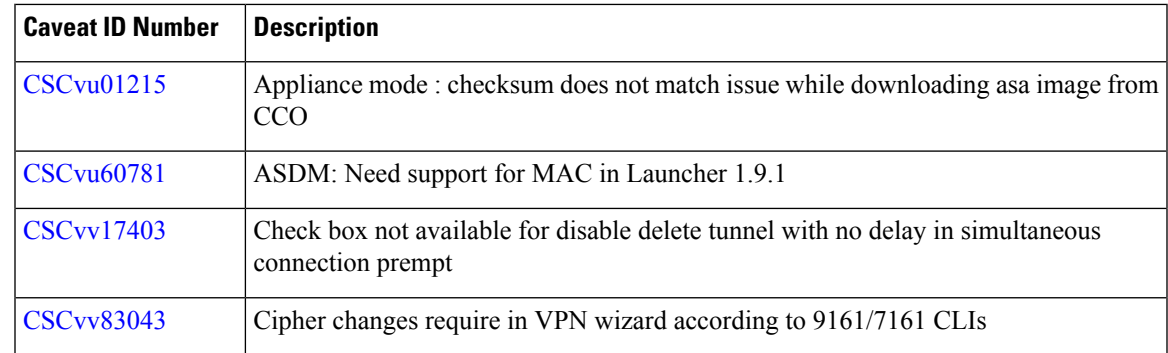

#### **Open Bugs in Version 7.16(1)**

The following table lists select open bugs at the time of this Release Note publication.

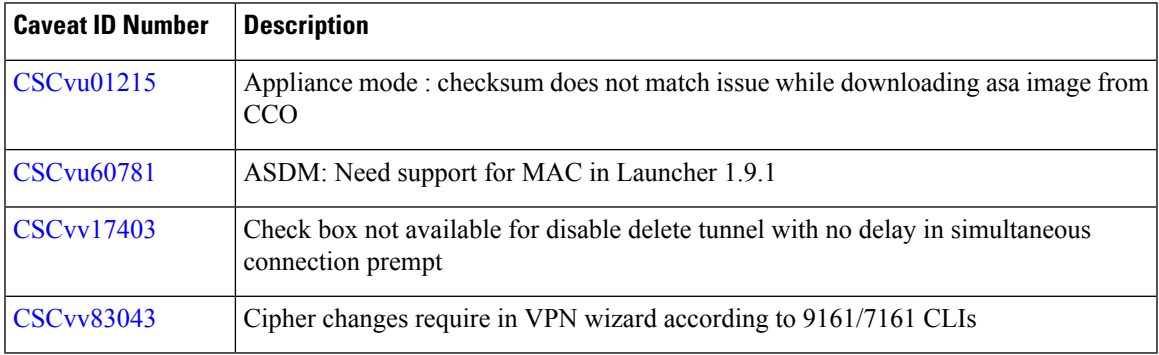

## **Resolved Bugs**

This section lists resolved bugs per release.

#### **Resolved Bugs in Version 7.16(1.150)**

The following table lists select resolved bugs at the time of this Release Note publication.

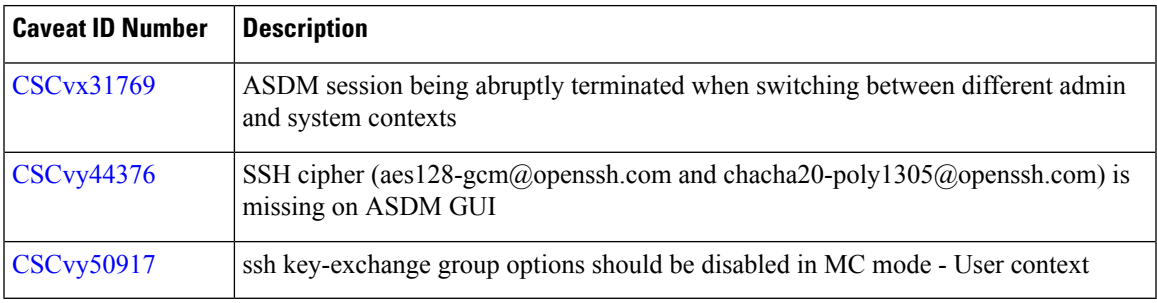

#### **Resolved Bugs in Version 7.16(1)**

The following table lists select resolved bugs at the time of this Release Note publication.

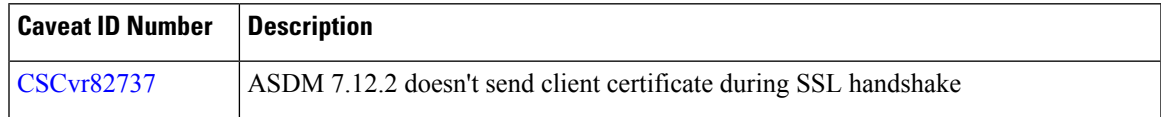

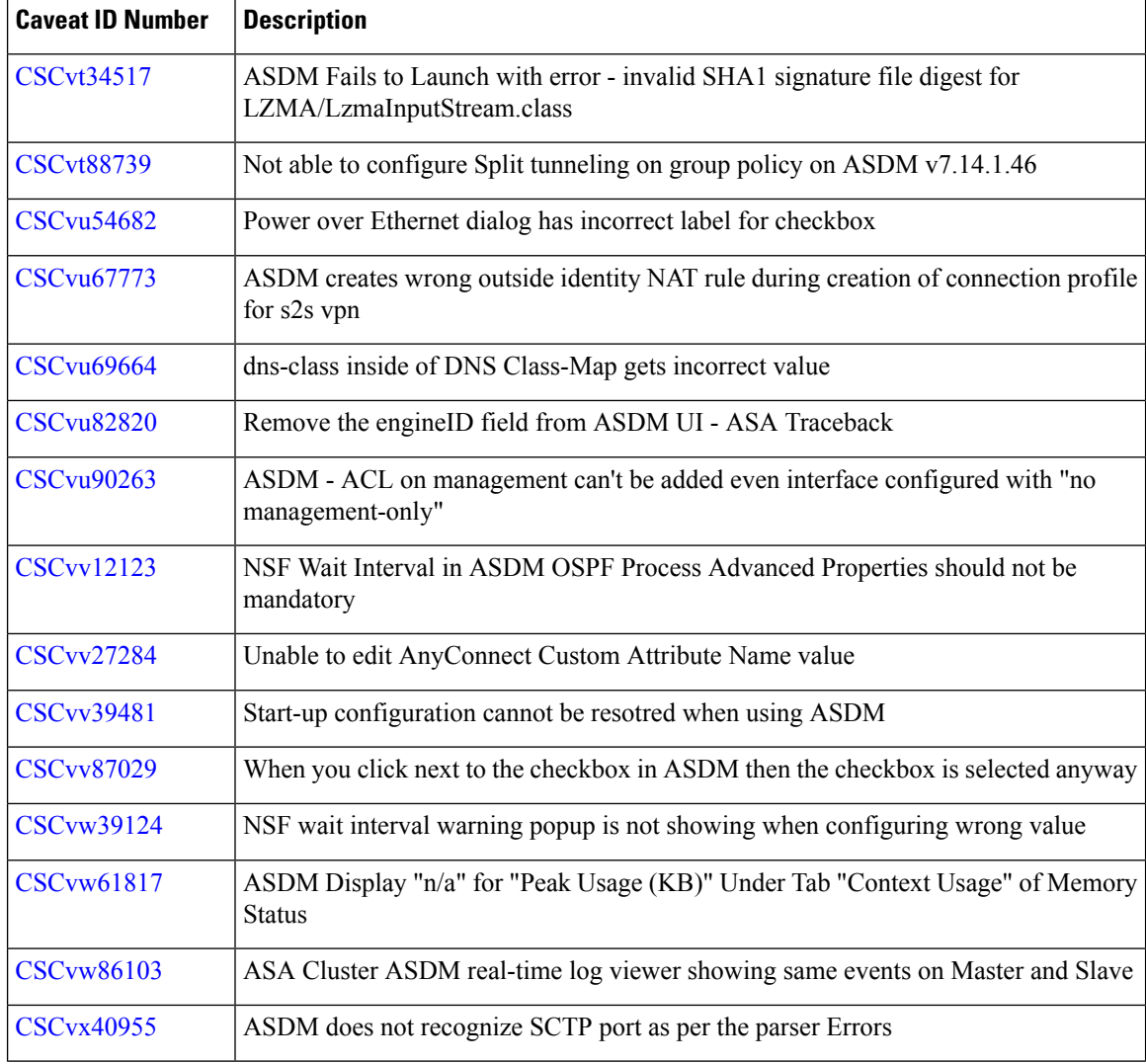

# **End-User License Agreement**

For information on the end-user license agreement, go to [http://www.cisco.com/go/warranty.](http://www.cisco.com/go/warranty)

# **Related Documentation**

For additional information on the ASA, see Navigating the Cisco ASA Series [Documentation](http://www.cisco.com/go/asadocs).

Cisco and the Cisco logo are trademarks or registered trademarks of Cisco and/or its affiliates in the U.S. and other countries. To view a list of Cisco trademarks, go to this URL: [https://www.cisco.com/c/en/us/about/legal/trademarks.html.](https://www.cisco.com/c/en/us/about/legal/trademarks.html) Third-party trademarks mentioned are the property of their respective owners. The use of the word partner does not imply a partnership relationship between Cisco and any other company. (1721R)

© 2024 Cisco Systems, Inc. All rights reserved.